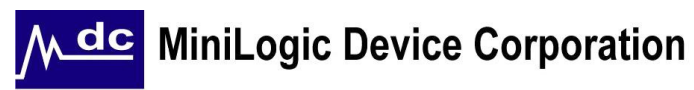

# **ML5012 – 12 Bit SAR A/D Converter**

### ◆ **Features**

- **4-pins Serial control interface CS, DIN, DOUT, SCK**
- **Operates with 3.3V or analog adjusted voltage reference**
- **Differential Input Programmable Gain Amplifier (PGA) : 0 ~40.25dB**
- **Channel selectable**
- **Differential & Single End input mode**
- **0V to VDD input range with single 2.2V to 5.0V power supply**
- **4 MOSFET switch for external loads on/off**
- **MCU programmalbe AD clock frequency from 1M to 7.8Khz and AD startup time.**
- **Successive AD conversion mode**

## ◆**Ordering Information**

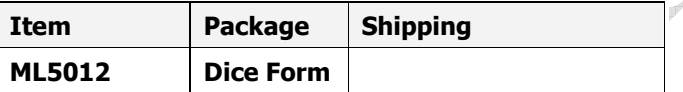

# **General Description**

The ML5012 is CMOS 12-bit SAR A/D converter, Differential Input Programmable Gain Amplifier and four MOSFET ON/OFF switches. A 4-pin serial control interface is easy to communicate with MCU.

## ◆ **Absolute Maximum Ratings**

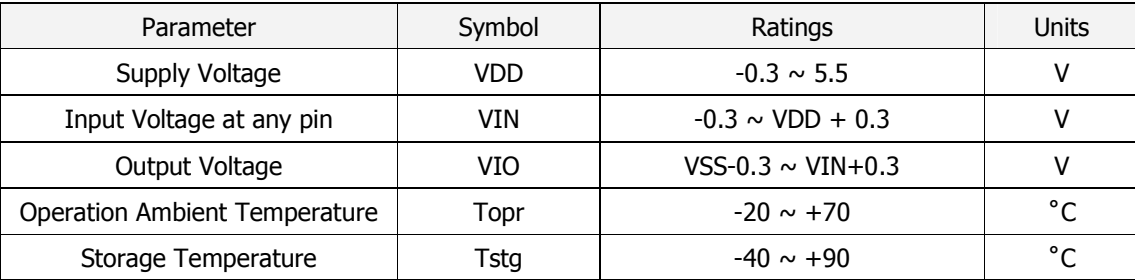

# ◆ **Applications**

**General Metering Application** 

# ◆ **Key Specification**

- **Resolution 12 Bits**
- Total Unadjusted Error +/- 6 LSB
- **Single Voltage Supply 2.2V ~ 5.0V**
- **A/D Conversion Time 15 ADCLK**
- **Comparison Time 15 ADCLK**
- **MOSFET Current 5mA**

### **ML5012**

 $\overline{\mathbb{R}}$ 

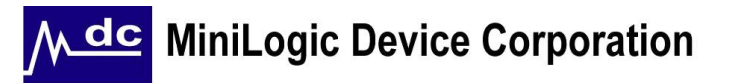

# ◆ **Block Diagram**

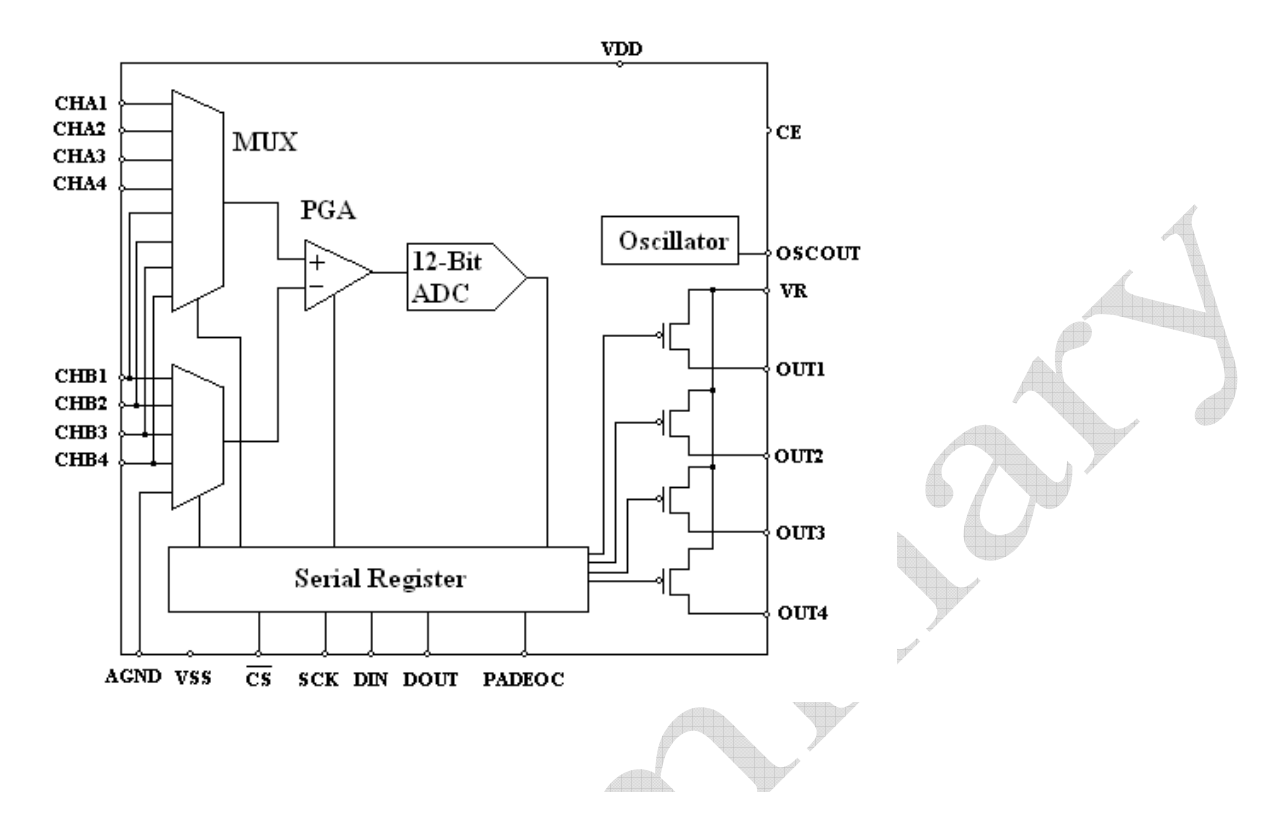

### ◆ **Pin Function**

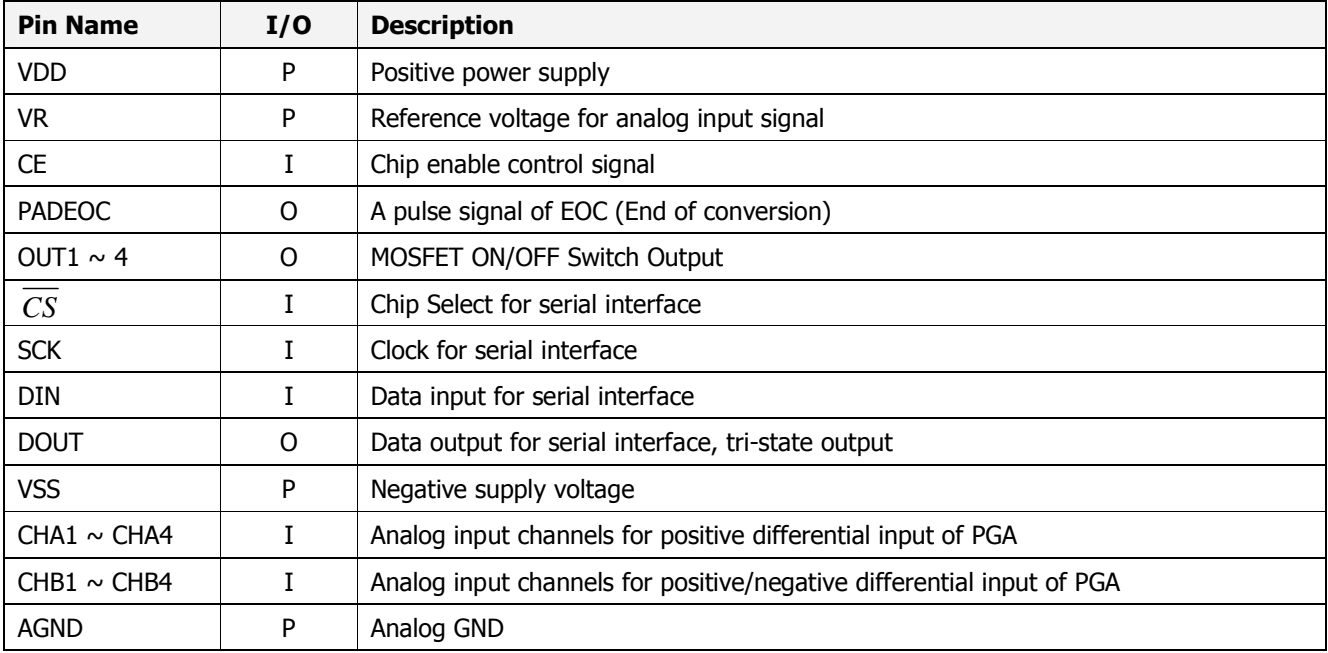

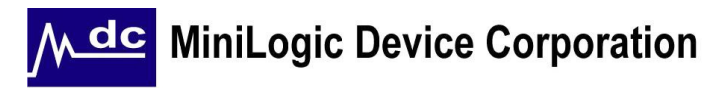

# ◆ **Bonding Diagram**

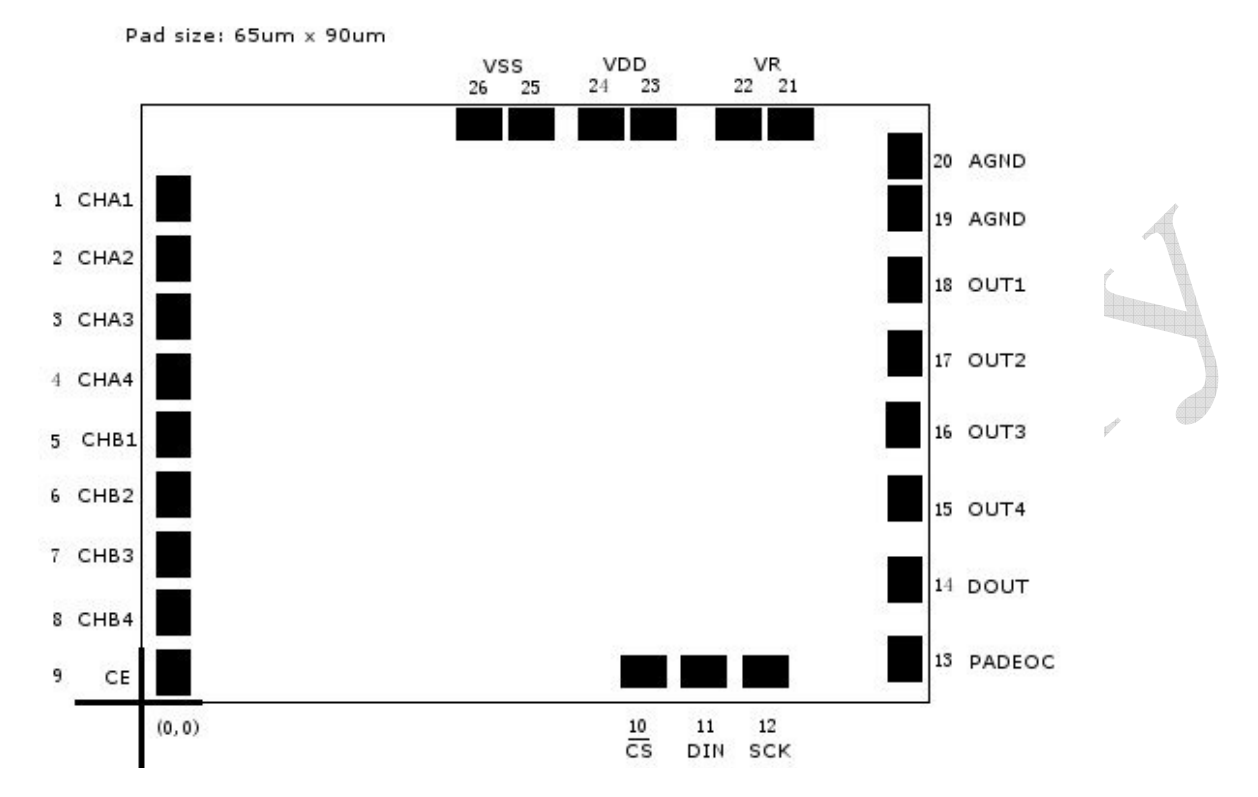

### ◆ **Pin Function**

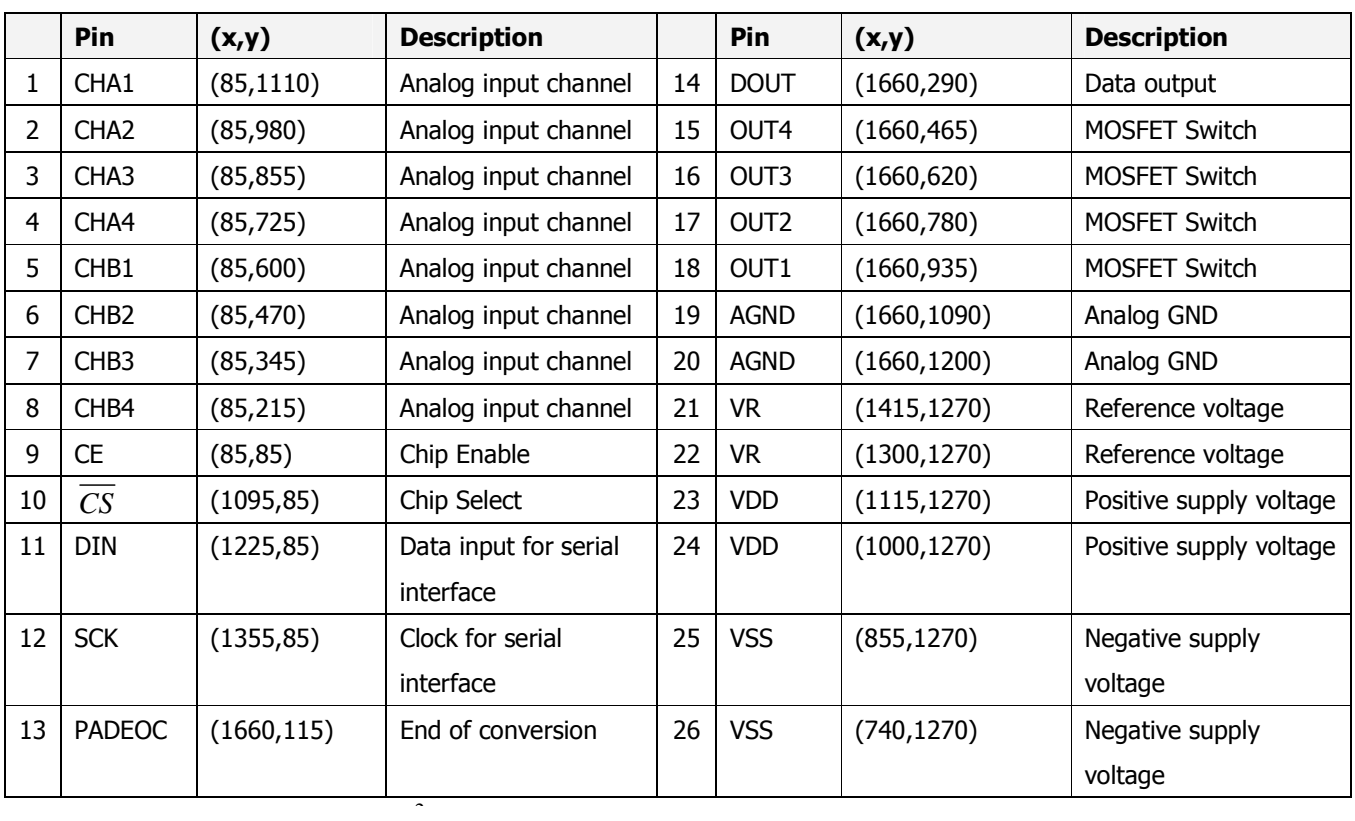

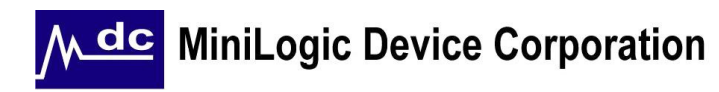

# ◆ Allowable Operating Conditions

 $Ta = 0\degree C$  to 70  $\degree C$  unless otherwise specified

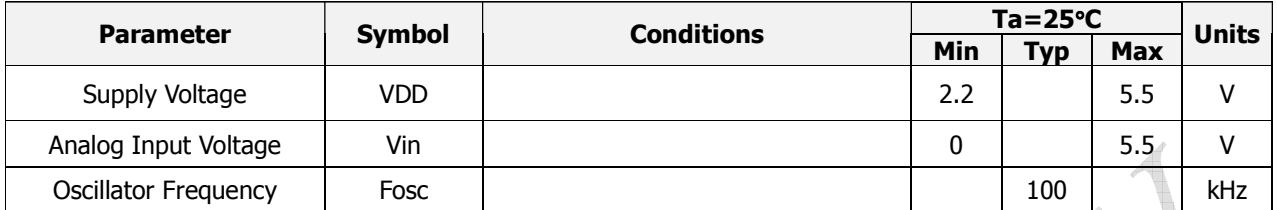

# ◆ **Electrical Characteristics**

### **1. A/D Converter & PGA Digital Levels and DC Specification**

 $VDD = 3.0V$ ,  $VR = 3.0V$  DC, Ta = 25 $^{\circ}$ C unless otherwise specified

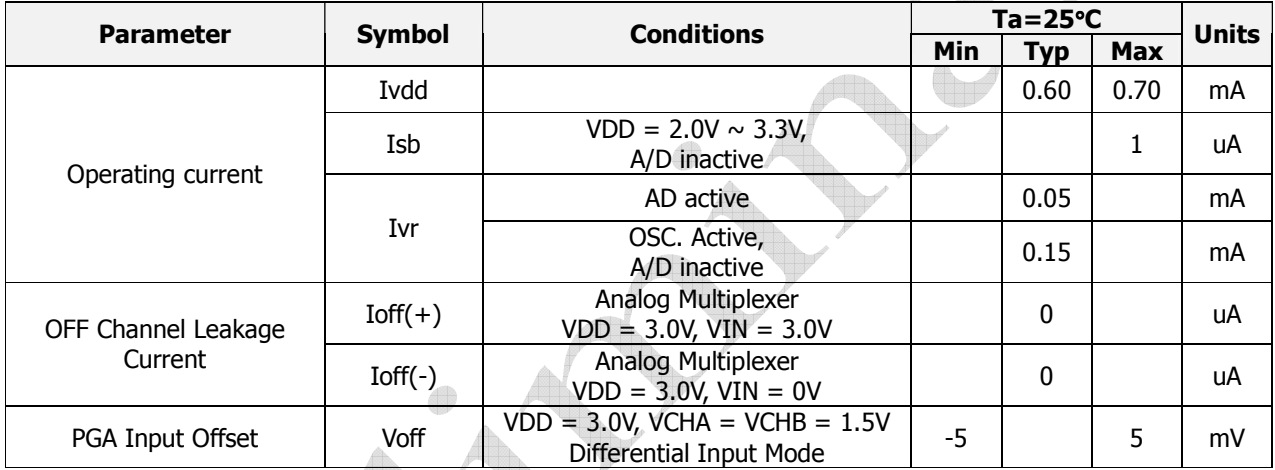

Alb

### **2. Digital Levels and DC Specification**

 $VDD = 3.0V$ ,  $VR = 3.0V$  DC, Ta = 25 $^{\circ}$ C unless otherwise specified

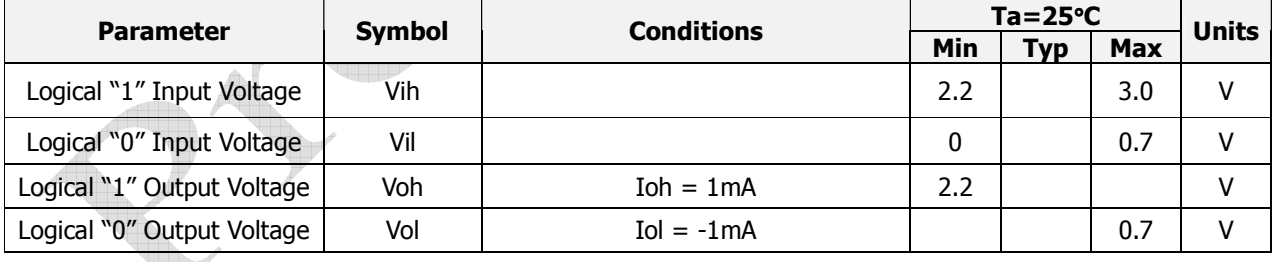

### **3. A/D Converter and Comparator Timing Specification**

 $VDD = 3.0V$ ,  $VR = 3.0V$  DC, Ta = 25<sup>o</sup>C unless otherwise specified

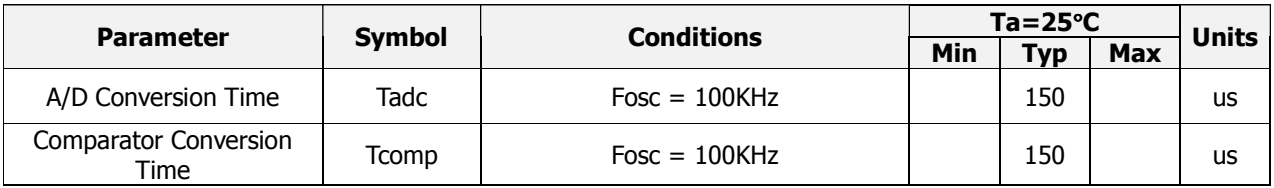

### **4. A/D Conversion Specification**

 $VDD = 3.0V$ ,  $VR = 3.0V$  DC, Ta = 25<sup>o</sup>C unless otherwise specified

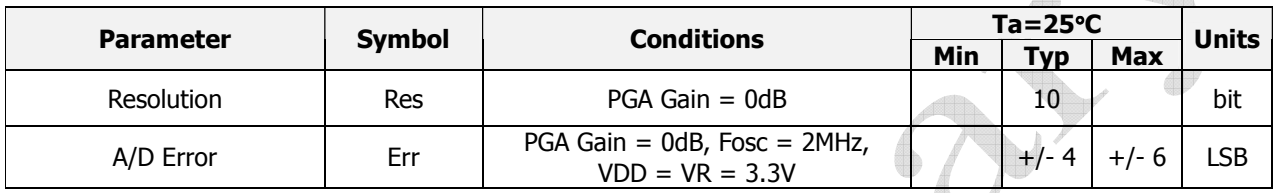

### **5. MOSFET Switch Specification**

 $VDD = 3.0V$ ,  $VR = 3.0V$  DC, Ta = 25 $^{\circ}$ C unless otherwise specified

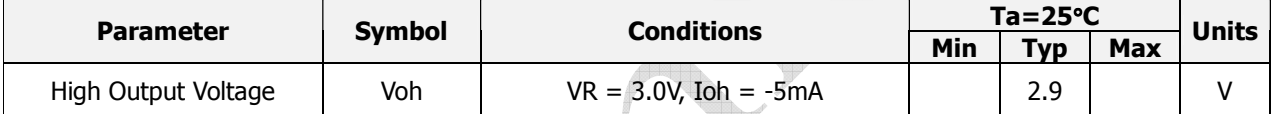

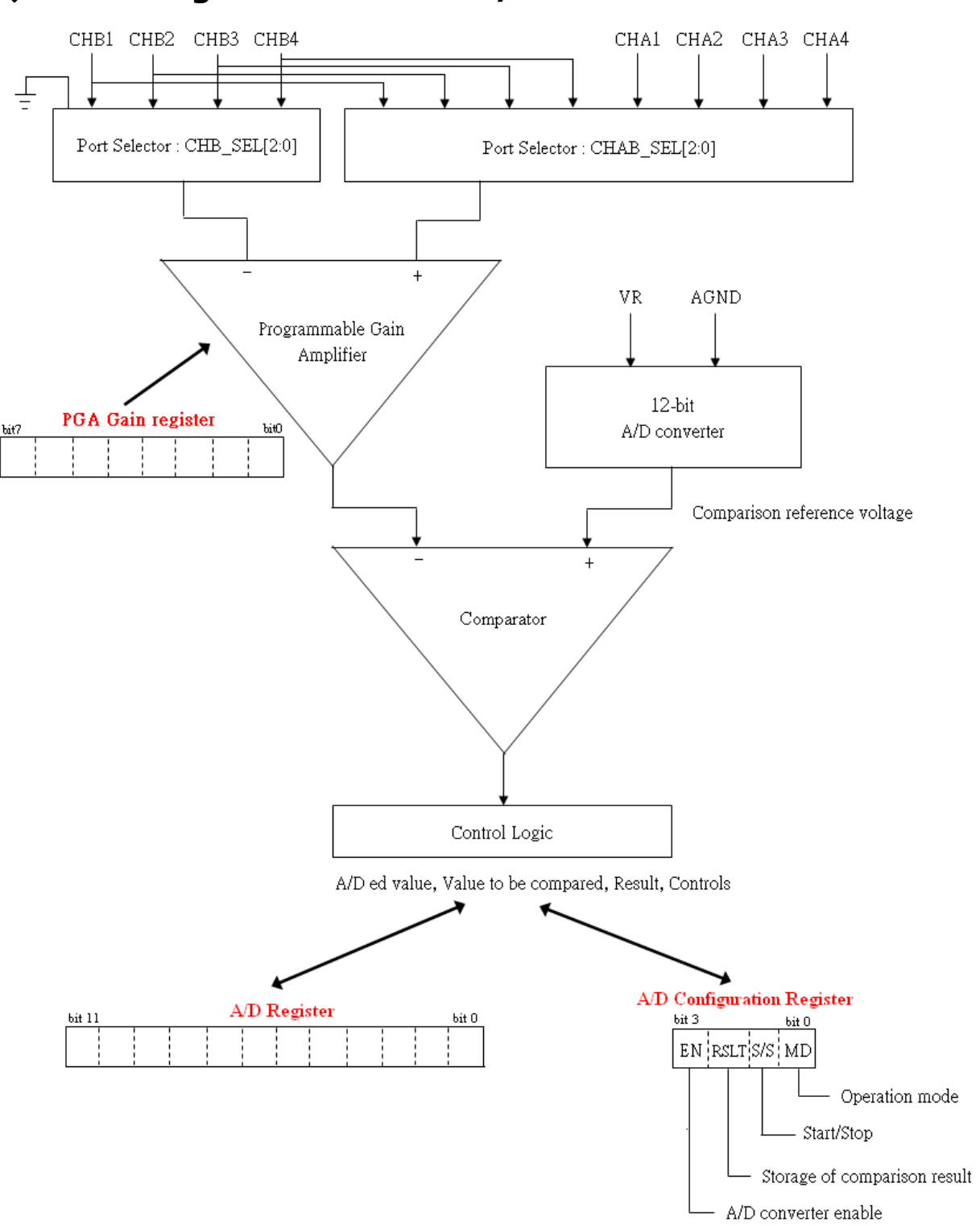

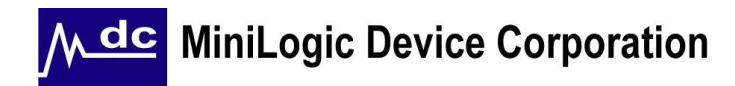

Á

# ◆ **Function Description**

#### **1. Serial Interface Command**

There are 5 commands for serial interface, STCH, PGA\_AC, WR\_AD, WR\_OSC, RR\_AC and RR\_AD as shown the below Command Code map.

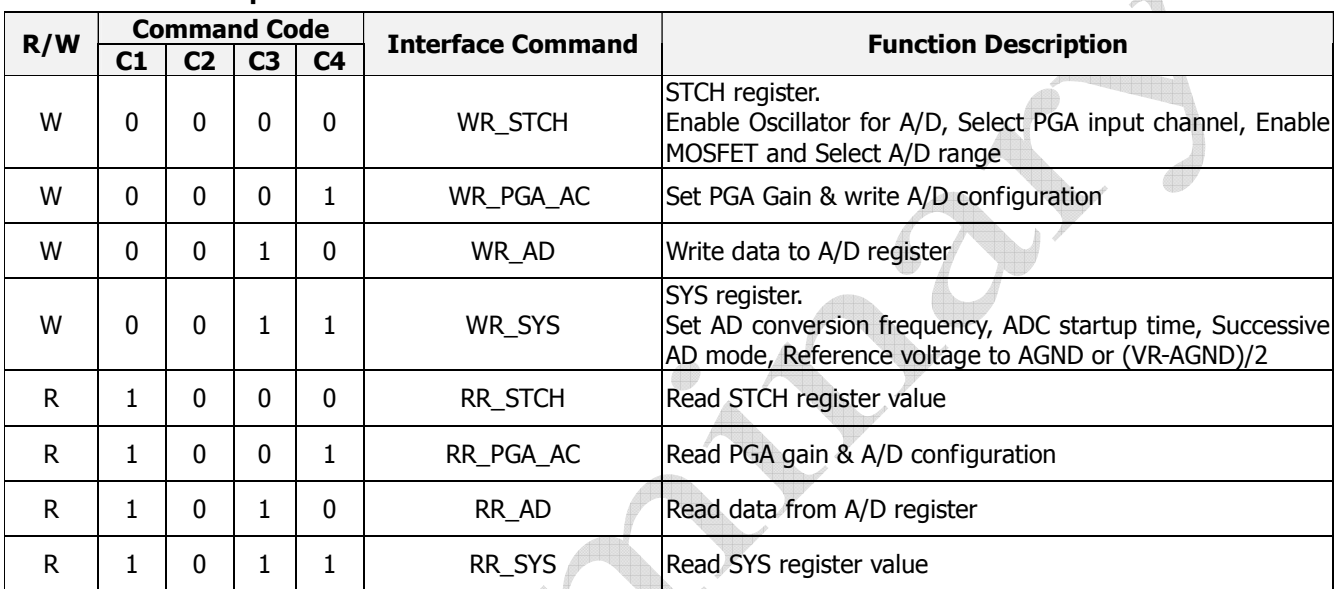

#### **Command Code Map**

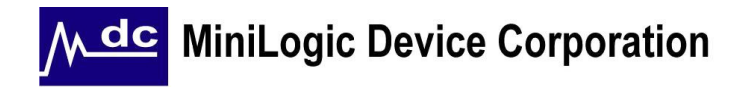

**1-1.** WR\_STCH Command. Select PGA input channel (CHAB\_SEL & CHB\_SEL), enable oscillator (ENOSC) for A/D, AD Range Selection (AD\_Range) and MOSFET Enable control (M1\_EN, M2\_EN, M3\_EN & M4\_EN).

The following diagram shows the timing of sending WR\_STCH command.

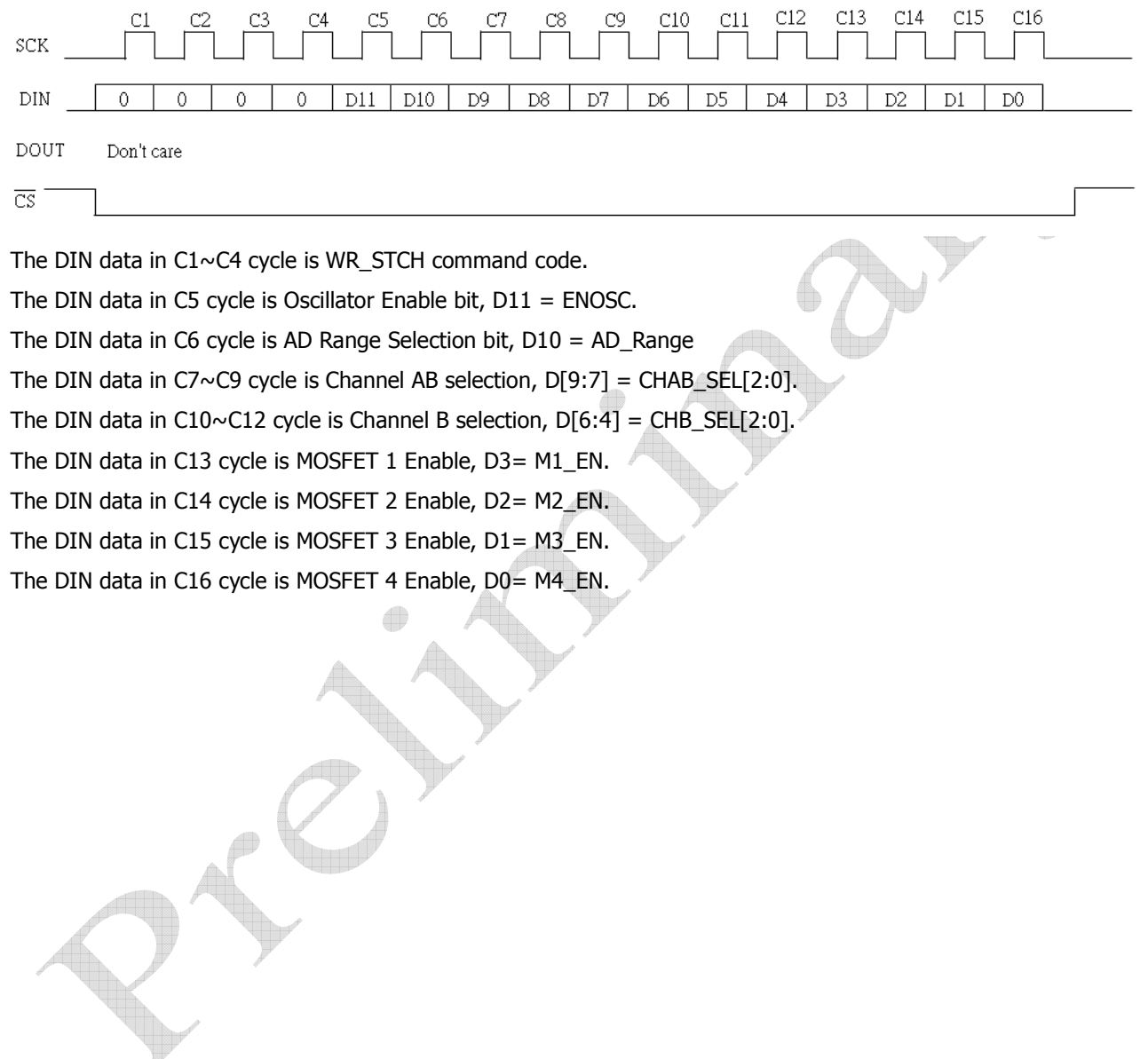

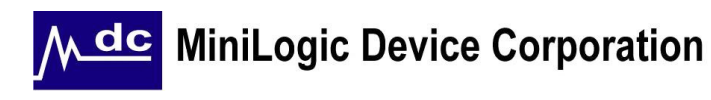

#### **STCH Register Operations Table**

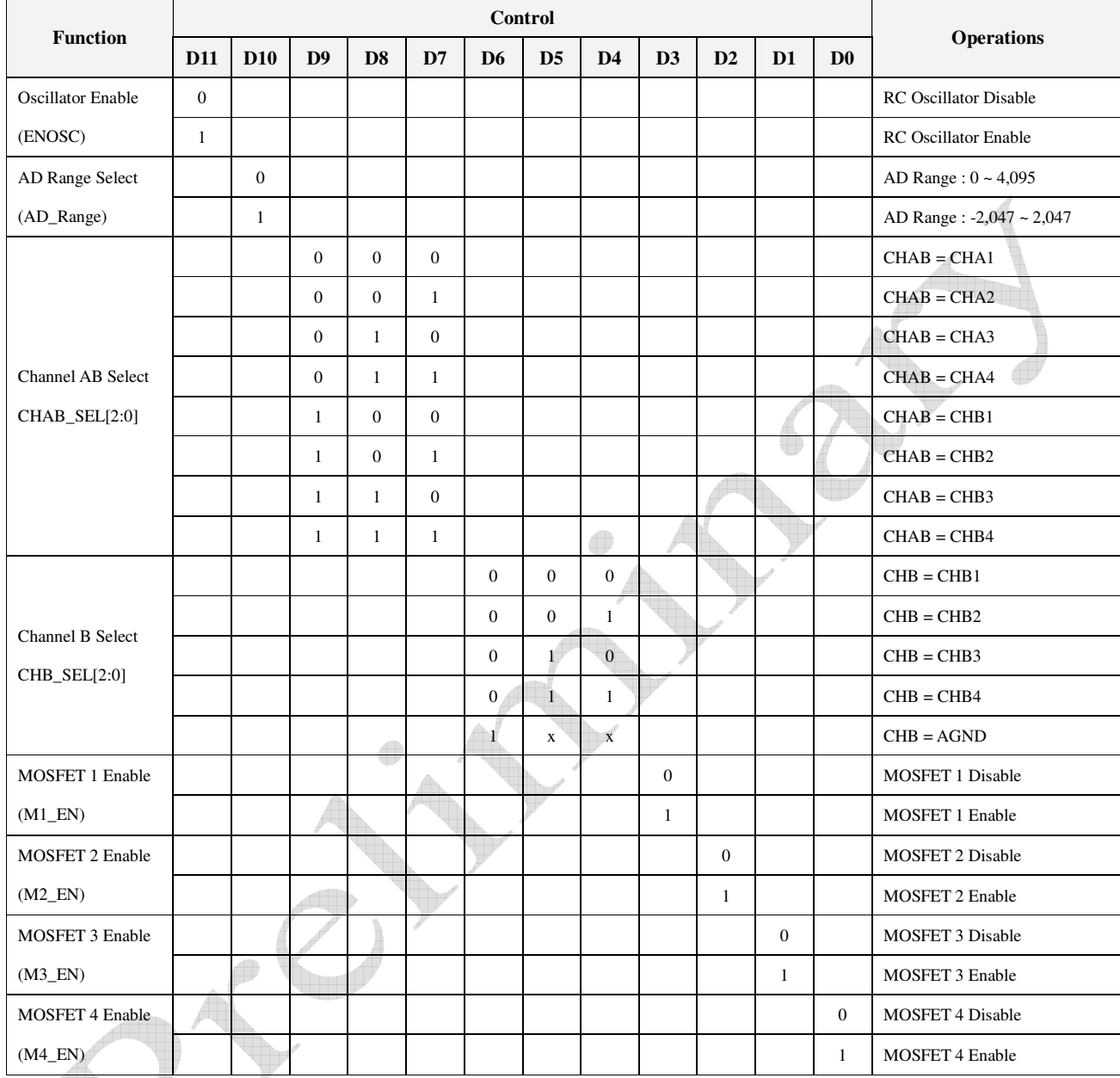

 $Note: 'x' = don't care$ 

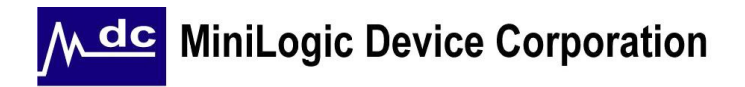

#### **1-2.** WR\_PGA\_AC Command. Write data into PGA Gain Register & Set A/D configuration register

The following diagram shows the timing diagram of writing data into PGA Gain Register & setting A/D configuration register.

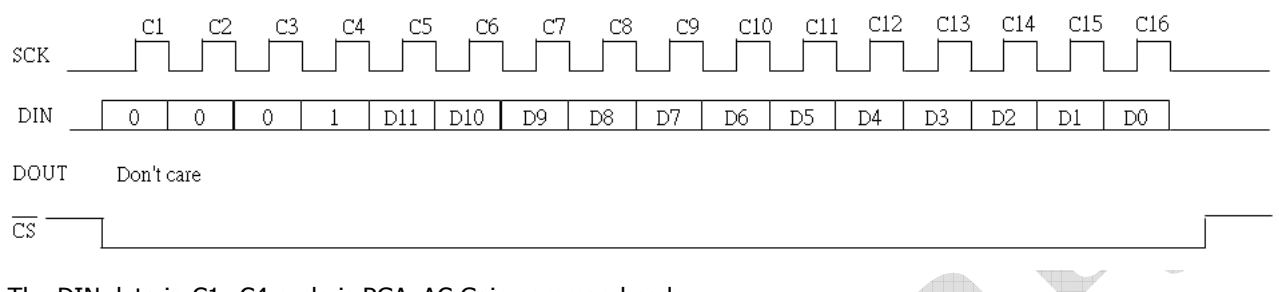

The DIN data in C1~C4 cycle is PGA\_AC Gain command code.

The DIN data in C5 cycle is  $A/D$  converter enable bit,  $D11 = EN$ .

The DIN data in C6 cycle is Storage of comparison result bit, D10 = RSLT.

The DIN data in C7 cycle is Start/Stop bit of A/D converter, D9 = S/S.

The DIN data in C8 cycle is Operation Mode bit of A/D converter, D8 = MD.

The DIN data in C9~C16 cycles are setting the PGA Gain for PGA Gain Register,  $D[7:0] = PGA[7:0]$ .

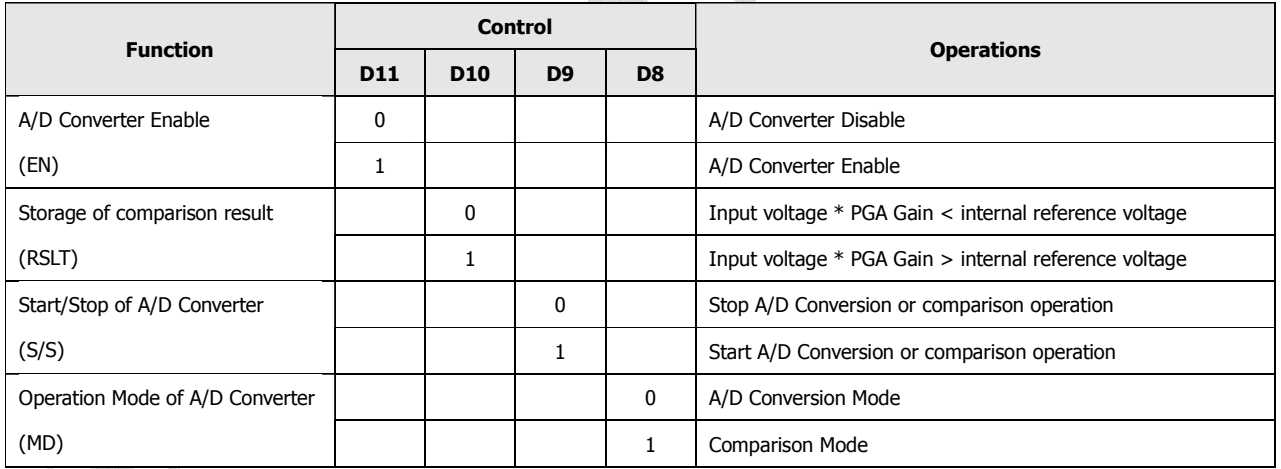

### **A/D Converter Configuration Register Table**

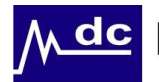

#### **PGA Gain Register Table**

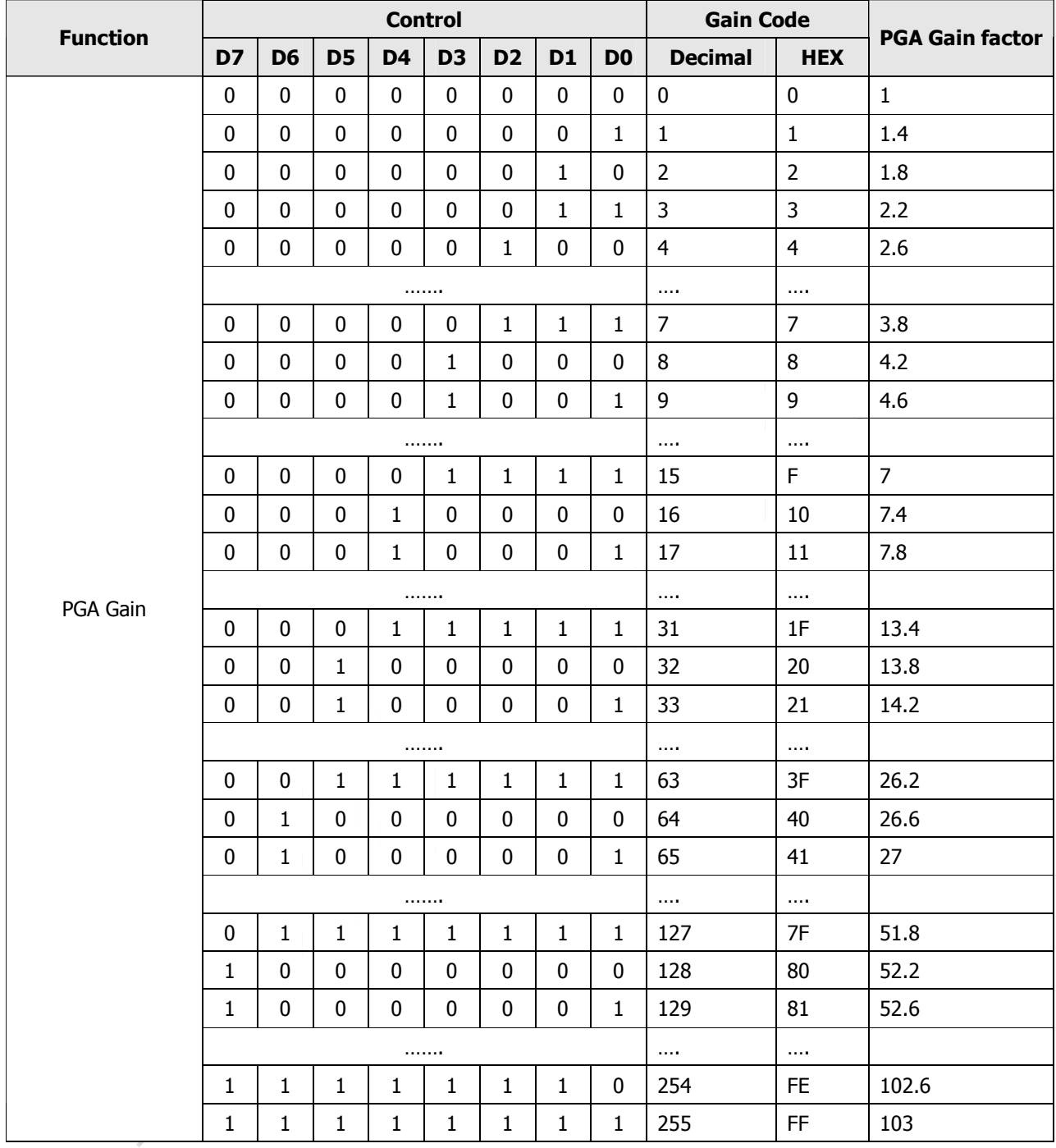

Note: PGA Gain =  $1 +$  "Gain Code"  $*$  0.4

Eg. If "Gain Code" = 100, PGA Gain =  $1 + 0.4*100 = 41$ .

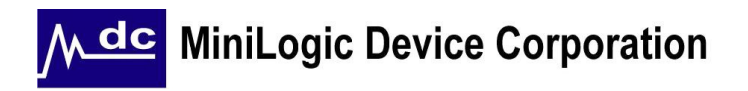

#### **1-3.** WR\_AD Command. Write data into A/D Register

The following diagram shows the timing diagram of writing data into A/D Register.

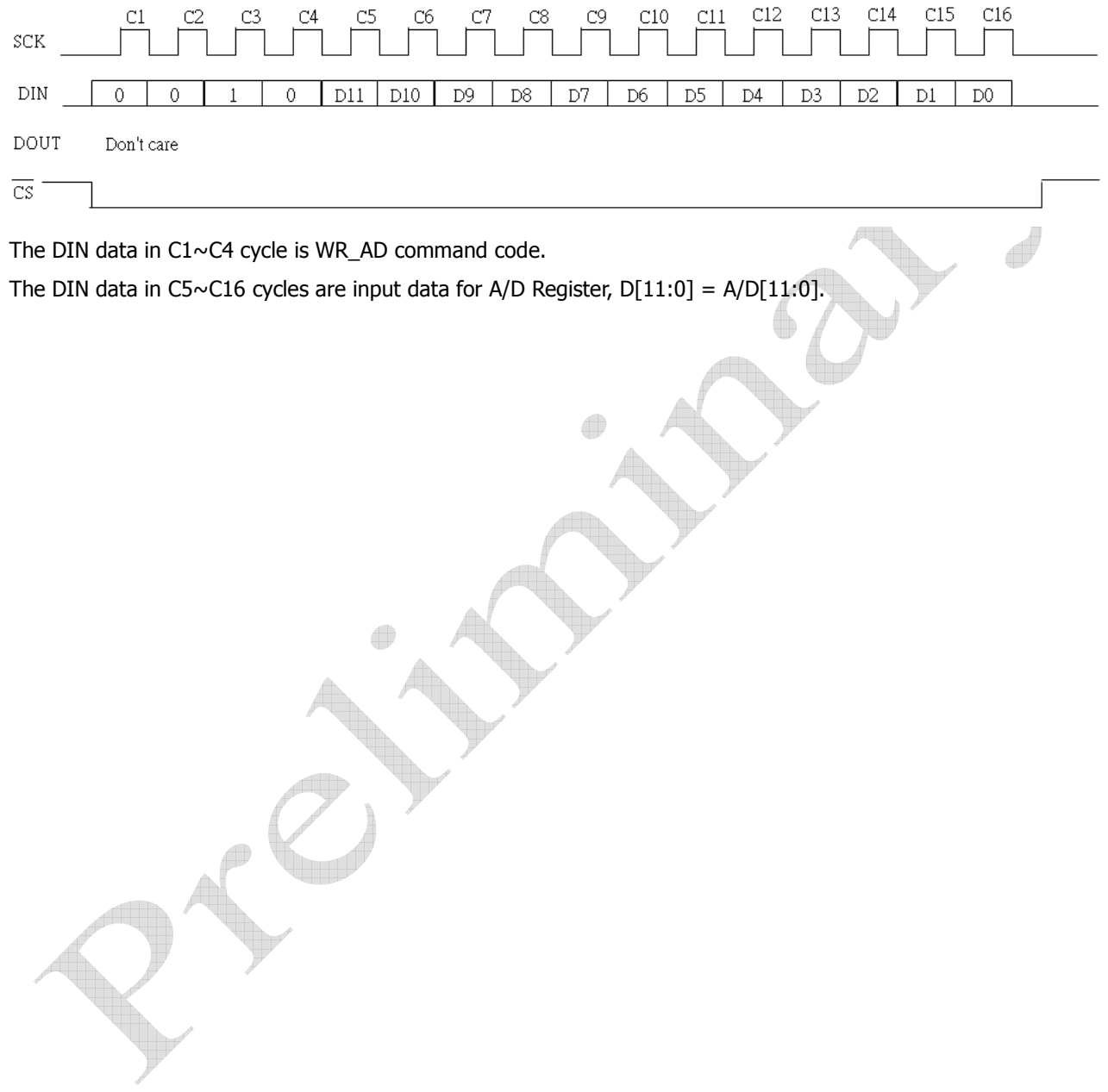

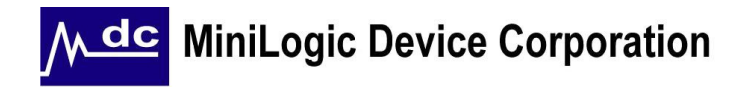

**1-4.** WR\_SYS Command. Set AD conversion clock frequency, AD startup time, Successive AD conversion mode, PGA Reference voltage to AGND or (VR-AGND)/2

The following diagram shows the timing diagram of writing data to control the AD conversion frequency.

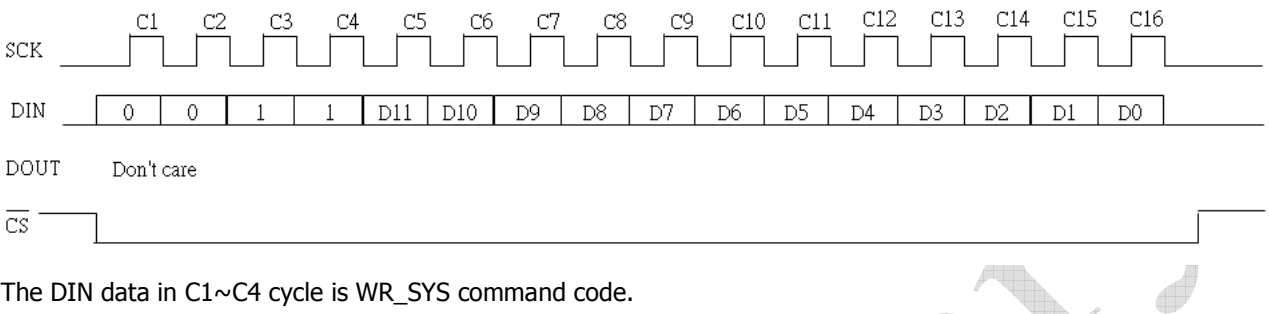

The DIN data in C1~C4 cycle is WR\_SYS command code.

The DIN data in C5~C7 cycles are output data of ADC Clock,  $D[11:9] = AD\_Clock[2:0]$ .

The DIN data in C8~C9 cycles are output data of Start time,  $D[8:7] = STA_OPT[1:0]$ .

The DIN data in C10~C13 are reserved.

The DIN data in C14 is Successive AD mode enable, D[2] = SMODE.

The DIN data in C15 is Reference AGND connection enable,  $D[1] = VGND$  EN.

The DIN data in C16 is Reference (VR-AGND)/2 connection enable, D[0] = VMID\_EN.

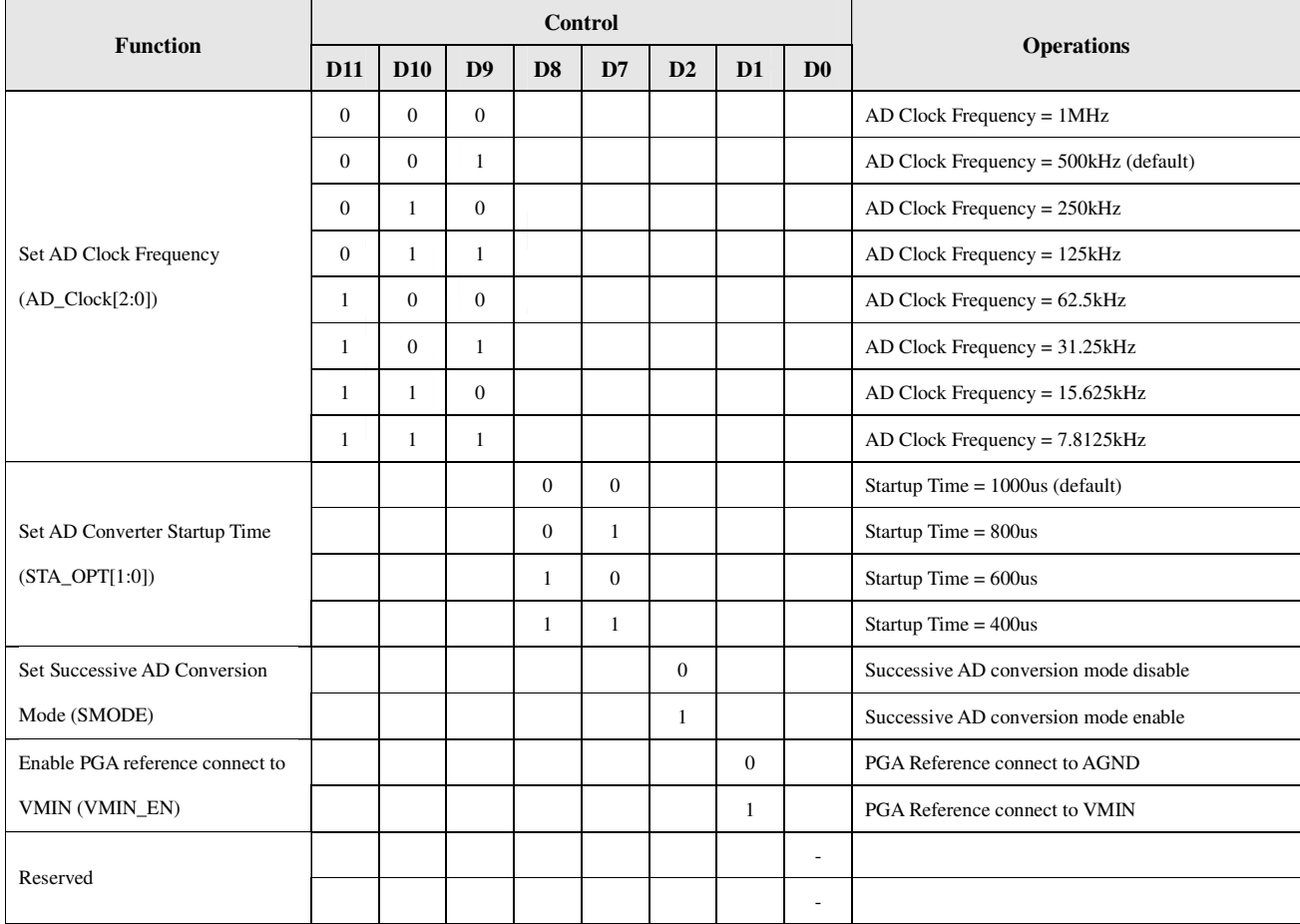

#### **1-5** RR\_STCH Command. Read STCH register value

The following diagram shows the timing diagram of reading data from the STCH register.

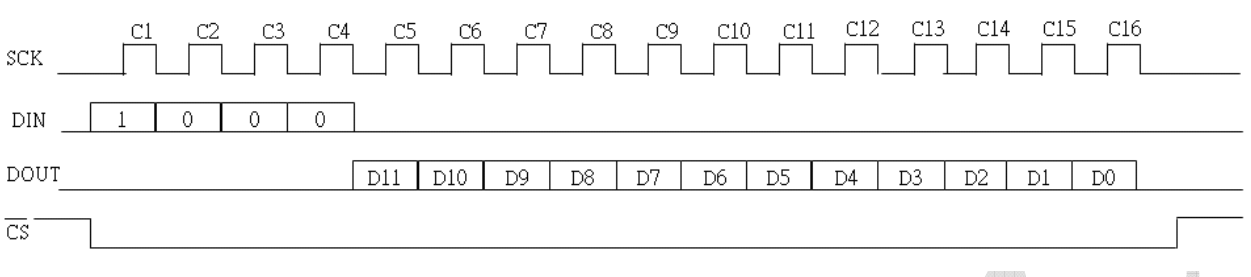

The DIN data in C1∼C4 cycle is RR\_STCH command code.

The DOUT data in C5 cycle is RC oscillator enable bit, D11 = ENOSC.

The DOUT data in C6 cycle is AD Range Select, D10 = AD\_RANGE.

The DOUT data in C7~C9 cycle is Channel AB select,  $D9 - D7 = CHAB\_SEL[2:0]$ .

The DOUT data in C10~C12 cycle is Channel B select,  $D6 - D4 = CHB_SEL[2:0]$ .

The DOUT data in C13~C16 cycles are MOSFET enable,  $D3 = M1$  ENB,  $D2 = M2$  ENB,  $D1 = M3$  ENB,  $D0 = M4$  ENB.

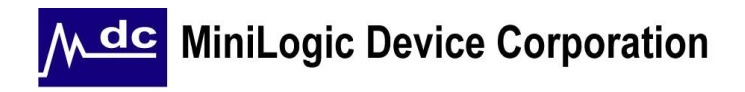

#### **1-6** RR\_PGA\_AC Command. Read data from A/D Configuration Register

The following diagram shows the timing diagram of read data from A/D Configuration Register.

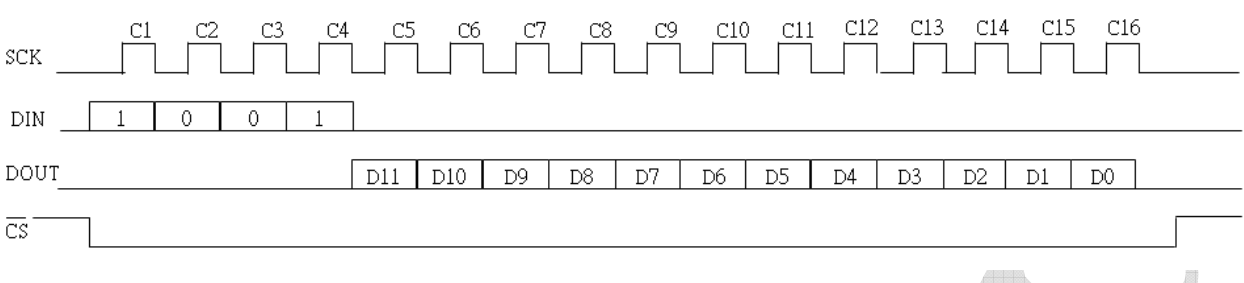

The DIN data in C1~C4 cycle is RR\_AC command code.

The DIN data in C5 cycle is  $A/D$  converter enable bit,  $D11 = EN$ .

The DIN data in C6 cycle is Storage of comparison result bit, D10 = RSLT.

The DIN data in C7 cycle is Start/Stop bit of A/D converter, D9 = S/S.

The DIN data in C8 cycle is Operation Mode bit of  $A/D$  converter, D8 = MD.

The DIN data in C9~C16 cycles are PGA gain setting,  $D[7:0] = PGA[7:0]$ .

#### **A/D Converter Configuration Register Table**

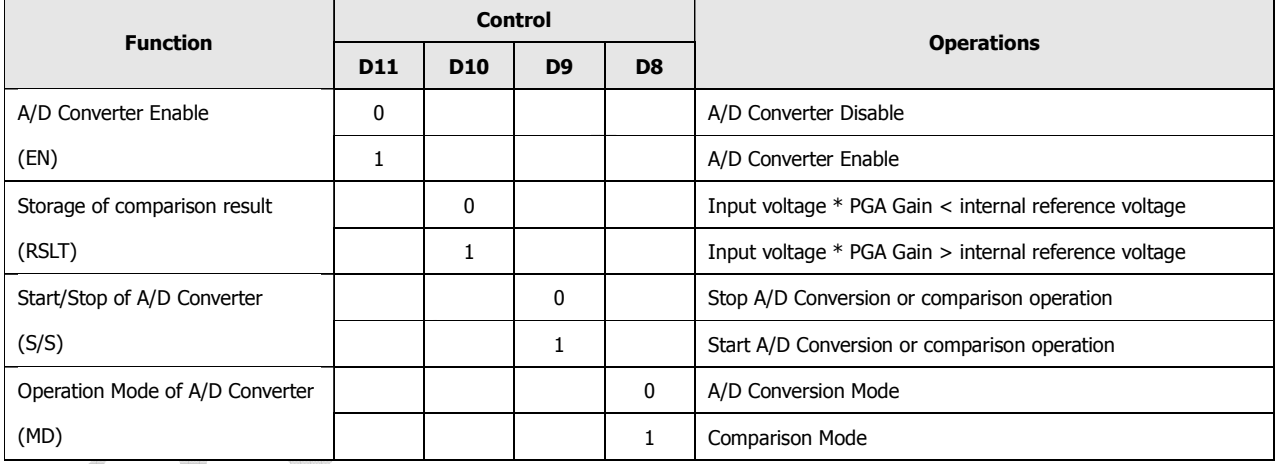

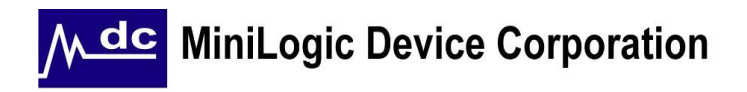

#### **1-7** RR\_AD Command. Read data from A/D Register.

The following diagram shows the timing diagram of read data from A/D Register.

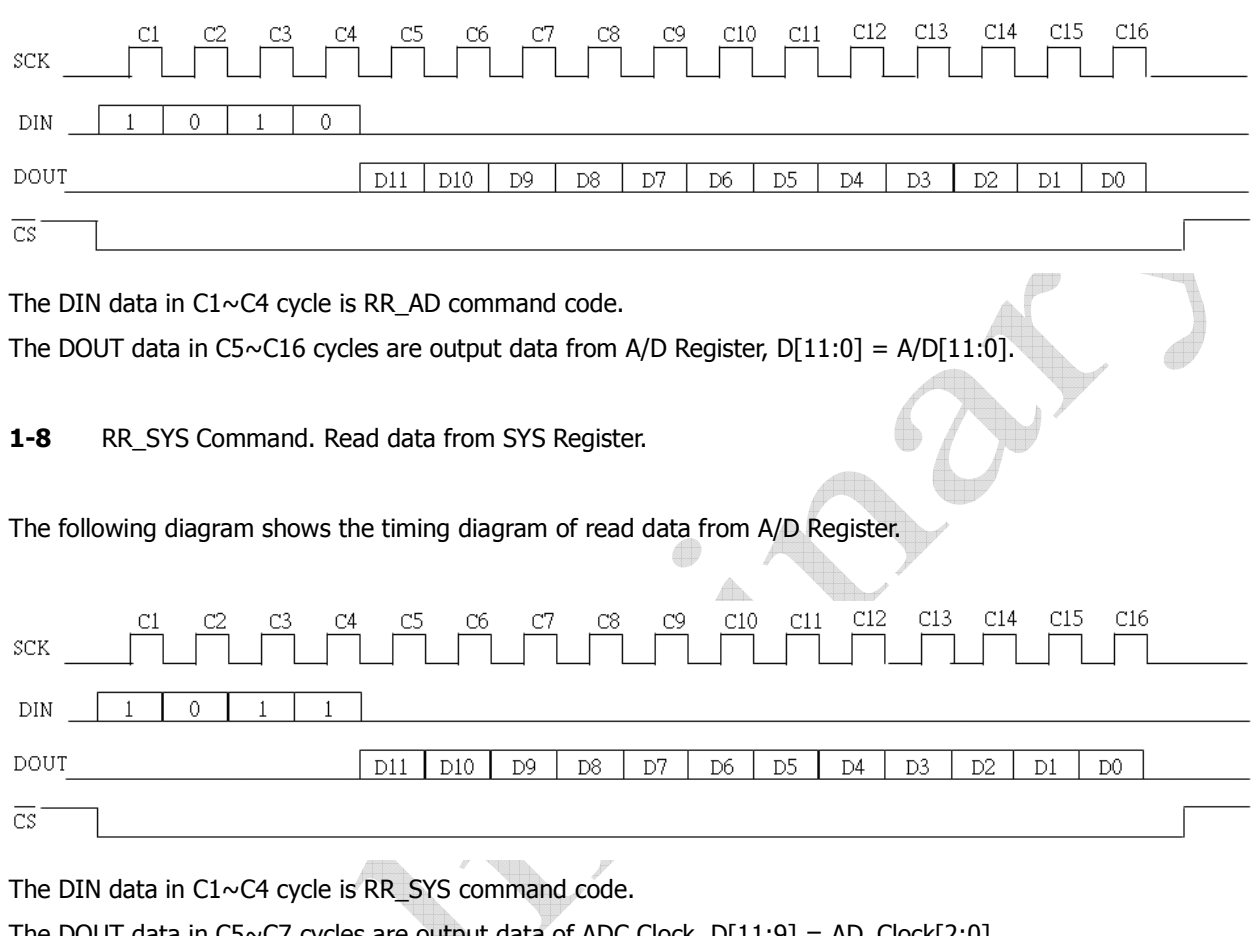

The DOUT data in C5~C7 cycles are output data of ADC Clock,  $D[11:9] = AD\_Clock[2:0].$ 

The DOUT data in C8~C9 cycles are output data of Start time,  $D[8:7] = STA_OPT[1:0]$ .

The DOUT data in C10~C13 are reserved.

The DOUT data in C14 is Successive AD mode enable, D[2] = SMODE.

The DOUT data in C15 is Reference AGND connection enable, D[1] = VGND\_EN.

The DOUT data in C16 is Reference (VR-AGND)/2 connection enable, D[0] = VMID\_EN.

# **MiniLogic Device Corporation**

#### **2. Chip Enable and Chip Reset**

The CE input pin is an input for chip enabled controlled and chip reset controlled. When CE=0, the chip will enter reset condition. In this time, all functions stops operating and the DOUT pin becomes tri-state output, and PADEOC becomes low output. For reducing the power consumption, it is recommended to reset CE pin as 0 when ADC function is inactive.

When  $CE=1$ , the chip will wake up from reset condition. All functions have ready to operate and the DOUT pin becomes output data. The chip will get into waiting state to receive the command from serial interface.

Since no power on reset circuitry is built in this chip, it is necessary to set CE pin to 0 after power on state to initiate this chip.

#### **3. PGA OFFSET Initialization**

After system power up, ML5012 will initialize the PGA Offset register automatically.

#### **4. System register control**

The AD\_Clock controls the AD conversion clock frequency; slower clock can save power, but longer conversion time. The STA\_OPT, is the startup time option, the shorter the startup time, the sooner will get the result, but the AD result may not be stable.

SMODE is the successive AD conversion mode, when enabled, the ADC will not be automatically disabled after each AD conversion, otherwise, the ADC will be disabled after each AD conversion to save power, when enabled, and the STA\_OPT will not have effect after the first conversion, as the ADC is always enabled.

VGND\_EN, "VREF = AGND" and VMID\_EN, "VREF = (VR-AGND)/2" are selecting the VREF voltage to the PGA, from the below output voltage equation of the PGA.  $PGA \_\frac{OUT}{F} = (V \_{CHA} - V \_{CHB}) \times PGA \_\frac{GAIN}{F} + VREF$ Then the PGA\_OUT will input to the ADC directly.

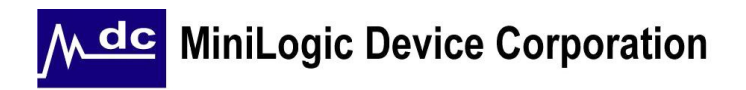

When selecting the AD\_Range, it's actually selecting the reference zero point. For AD\_Range is 0 – 4096, the reference zero point is AGND, when AD\_Range is -2047~+2046, the reference zero point is (VR-AGND)/2, so users can select your target AD\_Range based on the above calculation.

If  $AD_R$ ange = 0

$$
AD\_OUT = \frac{4096}{VR - AGND} \times [(V_{CHA} - V_{CHB}) \times PGA\_GAIN + VREF]
$$

If 
$$
AD_R
$$
 angle = 1

$$
AD\_OUT = \frac{4096}{VR - AGND} \times [(V_{CHA} - V_{CHB}) \times PGA\_GAIN + VREF] - 2048
$$

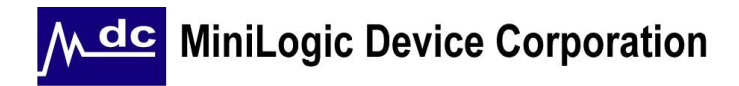

#### **5. A/D conversion mode**

The A/D conversion mode converts the analog voltage on the A/D pin into the digital value. The input analog voltage is successively compared with weighted voltages from the capacitor array. Digitized conversion data (12-bit) are stored into 12 bits A/D register A/D[11:0].

The time required for the converter to complete conversion is as follows:

Conversion duration = Oscillator clock period  $x$  15

Example:

- (a). 150us (oscillator clock at 100KHz)
- (b). 75us (oscillator clock at 200kHz)

Caution:

While in the A/D conversion mode, do not use A/D register A/D[11:0] to store other data.

5-1. Selecting PGA input channel AB & B, PGA Gain & A/D enable control

Executing STCH command to enable Oscillator and then select one of PGA input channel AB (ie. CHA1~4 or CHB1~4) & input channel B (ie. CHB1~4 or AGND) for differential or single end analog input.

 Setting of Oscillator enable pins Before using A/D conversion, ENOSC bit must be set to 1 to start-up the oscillator in order to provide the clock for A/D conversion mode.

It is recommended to turn off the oscillator when A/D conversion mode is completed in order to reduce the power consumption.

Setting of AD Output Range

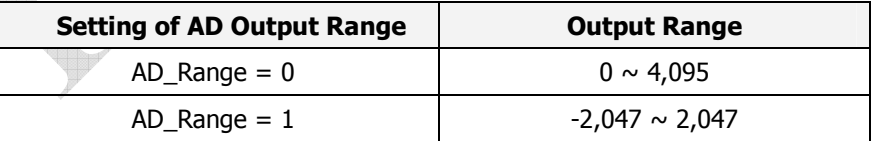

Please refer to Section 3-4 for more details.

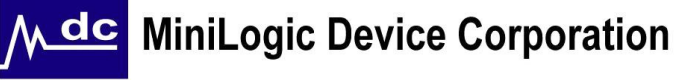

**•** Setting of PGA input channel A and B

#### Case 1 : Differential Analog Input

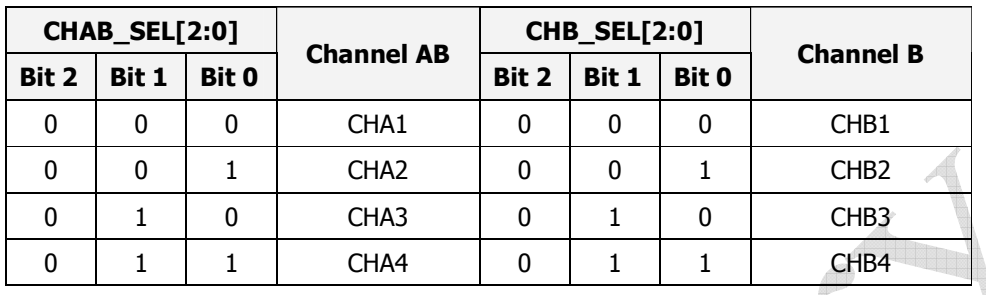

Case 2 : Single End Analog Input

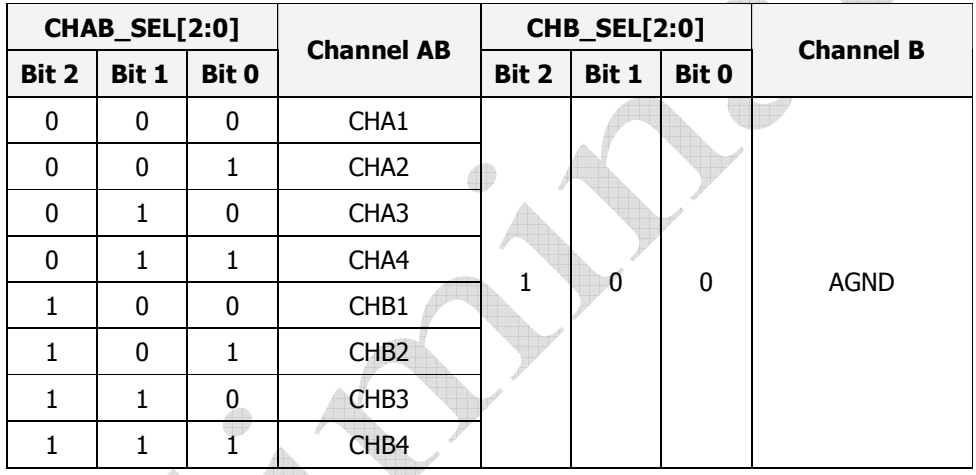

Setting of PGA Gain

Executing PGA\_AC command to set PGA Gain from 0dB to 40.25dB. Please refer to section 1-2 for more details.

#### 5-2. Starting A/D conversion

A/D conversion starts according to the bit setting of the A/D configuration register. All settings specified by the contents of the A/D configuration register which shall set at the same time when A/D conversion starts. Execute PGA\_AC command and delivers the desired value into A/D configuration register. Please refer to section 1-2. for the execution of PGA\_AC command.

#### Setting to start A/D conversion

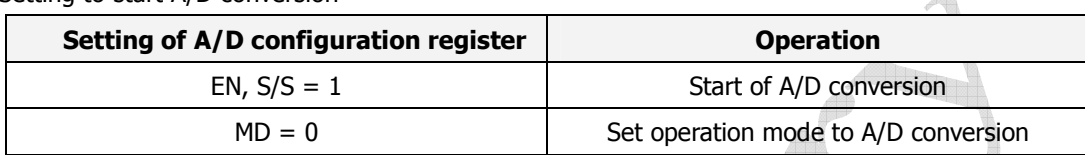

When setting A/D configuration register for A/D conversion start, the bits of A/D configuration register other than bits shown in the table above can be any value. These bits will not affect A/D conversion. In contrast, do not modify contents of the A/D configuration register, the AD Output range and PGA gain value while the A/D converter is running.

#### 5-3. Indication of end of A/D conversion

At the end of A/D conversion the bit S/S and bit EN are cleared. Monitoring one of these bits detects the end of A/D conversion. There is an external pin (PADEOC) to indicate the end of conversion. When the conversion is completed, an "H" pulse signal will be outputted to this pin.

### 5-4. Storing digitized data

The digital equivalent of analog input voltage (A/Ded data) consisting of 12 bits is stored into A/D register : A/D[11:0].

A/Ded data stored in A/D register : A/D[11:0]

Input voltage and A/Ded data at AD\_Range = 0 (ie. A/D data =  $0 \sim 4,095$ ) Input voltage =  $A/D[11:0] / 4,096$  \*VR (V) / PGA gain Note: A/Ded data (unsigned 12 bits) = Converts into decimal value

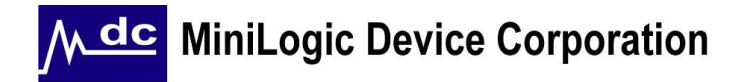

Input voltage and A/Ded data at AD\_Range = 1 (ie. A/D data =  $-2,047 \sim 2,047$ ) A/Ded data is a 12 bits signed data which A/D[11] shows the sign of A/Ded data as follow :

Case 1 : If  $A/D[11] = 0$ , Input voltage = **+** A/D[10:0] / 2048 \*VR (V) / PGA gain

Case 2 : If  $A/D[11] = 1$ , Input voltage = **-** A/D[10:0] / 2048 \*VR (V) / PGA gain

Note: A/Ded data (signed 12 bits) = Converts into decimal value

Executing RR\_AD command could read out the contents of A/D register to DOUT pin. Please refer to section 1-5. for the operation of RR\_AD command.

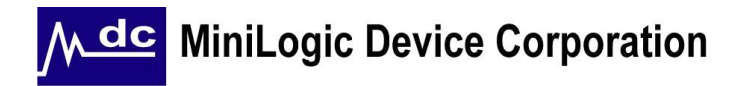

#### **6. Comparison mode**

The comparison mode compares the level of analog voltage coming from channel AB and B with internal voltage set by the A/D configuration register, storing the result into the bit RSLT of A/D configuration register.

The time required for the converter to complete conversion is as follows:

Conversion duration = Oscillator clock period  $x$  15

Example:

- (a). 150us (oscillator clock at 100KHz)
- (b). 75us (oscillator clock at 200kHz)
- 6-1. Selecting PGA channel AB & B input pin, PGA Gain & A/D enable control Executing STCH command to enable Oscillator and then select one of PGA input channel AB & B for differential analog input or single end input.
	- Setting of Oscillator enable pins Before using A/D conversion, ENOSC bit must be set to 1 to start-up the oscillator in order to provide the clock for A/D conversion mode.

It is recommended to turn off the oscillator when A/D conversion mode is completed in order to reduce the power consumption.

Setting of AD Output Range

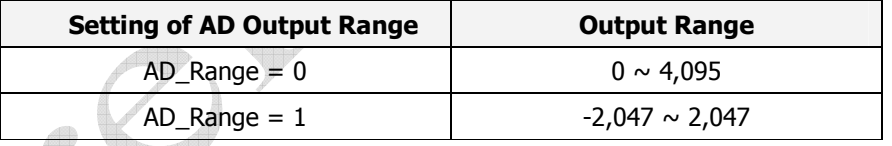

Please refer to Section 4-2 for more details.

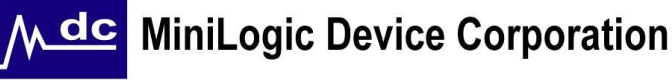

Setting of PGA input channel A and B

#### Case 1 : Differential Analog Input

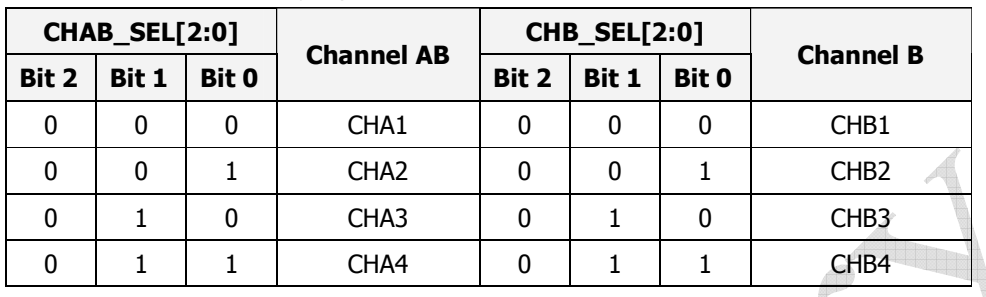

Case 2 : Single End Analog Input

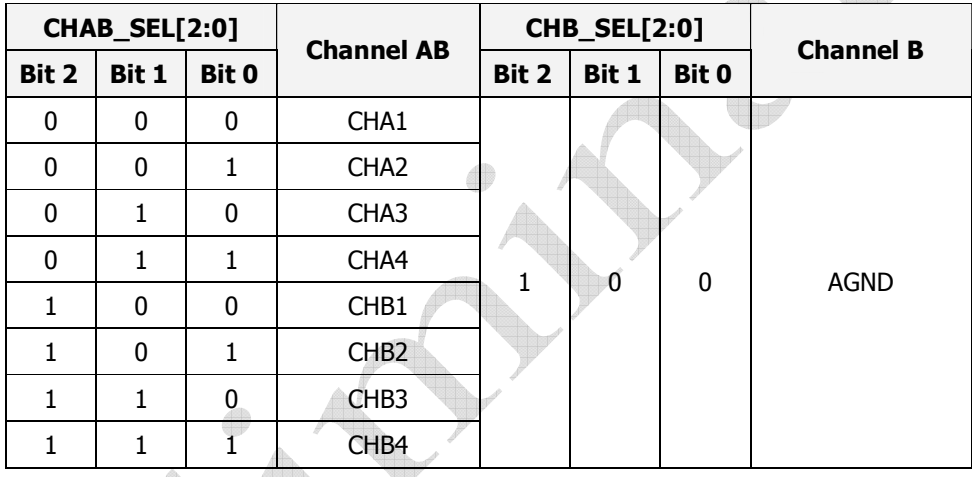

Setting of PGA Gain

Executing PGA Gain command to set PGA Gain from 0dB to 40.8dB. Please refer to section 1-2 for more details.

### 6-2. Setting internal comparison voltage

The internal voltage data to be compared with the analog A/D input is stored into the A/D register A/D[11:0], the same location as for storing A/Ded data. The same register are used for storing A/Ded data and internal voltage data.

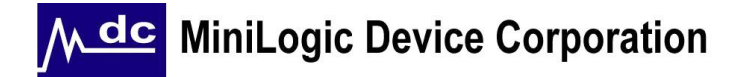

Executing WR\_AD command to deliver the internal voltage data and store the data into A/D register.

- Internal reference voltage data stored in A/D register: A/D[11:0]
- Internal reference voltage at AD Output Range =  $0$  (A/D Data :  $0 \sim 4,095$ ) Comparison reference voltage =  $A/D[11:0] / 4096 * VR (V)$ Note: A/D Register value (unsigned 12 bits) = Convert register value into decimal number
- Internal reference voltage at AD Output Range = 1 (A/D Data : -2,047  $\sim$  2,047) Register value is a 12 bits signed data which A/D[11] shows the sign of A/D Register value as follow :

Case 1 : If  $A/D[11] = 0$ , Comparison reference voltage = **+** A/D[10:0] / 2048 \*VR (V)

Case 2 : If  $A/D[11] = 1$ ,

Comparison reference voltage = **-** A/D[10:0] / 2048 \*VR (V) Note: A/D Register value (signed 12 bits) = Convert register value into decimal number.

6-3. Starting comparison

The comparison starts when the bit S/S of A/D configuration register is set. The operation mode should be set upon starting of the comparison. All A/D configuration register settings are made at the same time.

Setting to start comparison

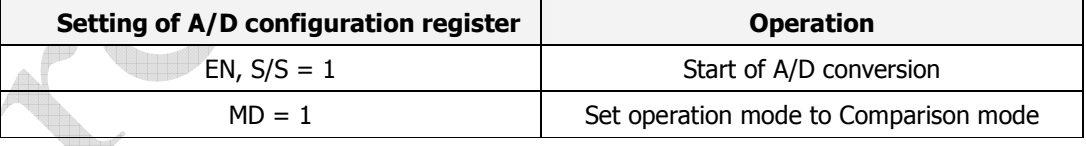

Settings of bits other than those necessary to start comparison will not affect the comparison operation. Please do not modify A/D configuration register, AD output range and PGA gain value while the A/D converter is running.

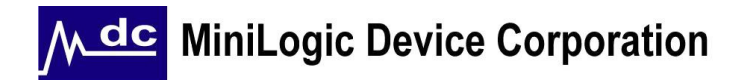

6-4. Indication of end of comparison

At the end of A/D conversion the bit S/S and bit EN are cleared. Monitoring one of these bits detects the end of comparison.

There is an external pin (PADEOC) to indicate the end of conversion. When the conversion is completed, an "H" pulse signal will be outputted to this pin.

6-5. Storing comparison result

The result of comparison sets the bit RSLT of A/D configuration register to either '1' or '0' depending on the level of the input voltages as shown below.

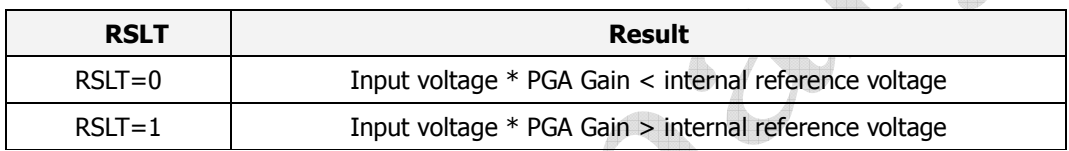

When the input voltage \* PGA Gain is equal to the internal reference voltage, the level of bit RSLT is undefined.

#### **7. Setting MOSFET enable**

When CE pin set to 1, all of the MOSFETs are disable. Executing STCH command to enable the MOSFET accordingly. Each of these MOSFETs could be enabled or disable individually.

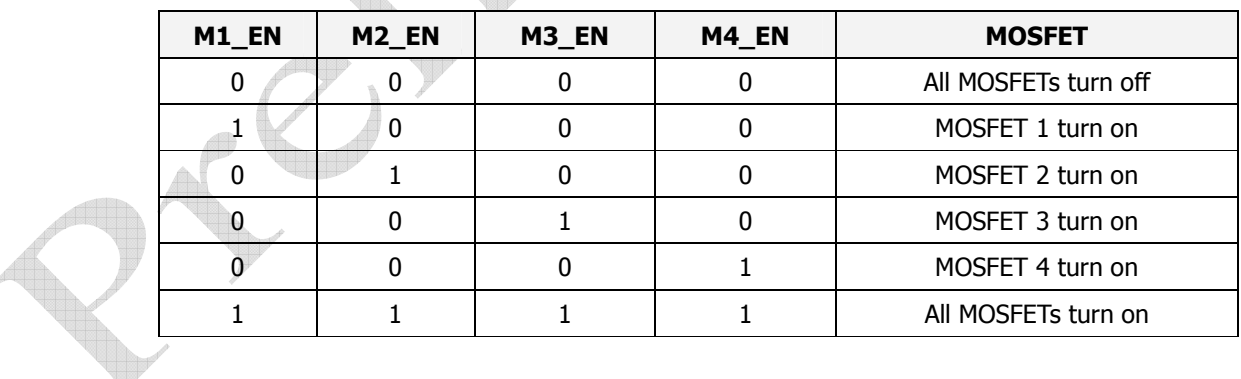

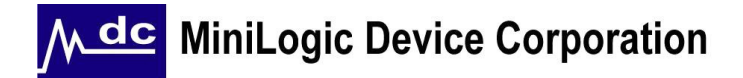

#### **ML5012**

#### **8. Summary of A/D Converter operations**

Typical operation procedure of A/D converter is summarized as below The bit represented by [X] is user settable.

#### 8-1. General procedure of using A/D conversion mode

The procedure below is to use the A/D converter in the A/D conversion mode. Steps below are to convert the analog voltage between input channel CHA1 and CHB1 in differential input mode to digital value at PGA gain = 0dB with A/D Output Range from -2,047 to 2,047, and VREF =  $(VR - AGND)/2$ 

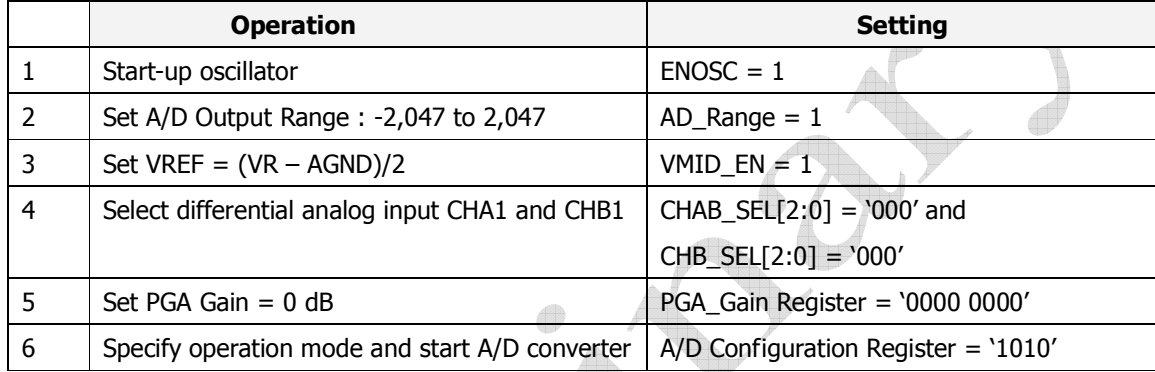

This procedure starts the A/D converter. When A/D conversion time has elapsed, the A/D converter stops and stores the result in A/D register A/D[11:0]. End of the operation can be verified by reading bits S/S or EN that should be '0'.

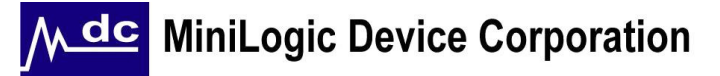

#### 8-2. General procedure of using comparison mode

This procedure below is to compare the analog voltage from the analog voltage between CHA2 and AGND in single end input mode at PGA Gain = 20.48dB with internal reference digital value at A/D output range from 0 to 4,095, and VREF =  $AGND$ 

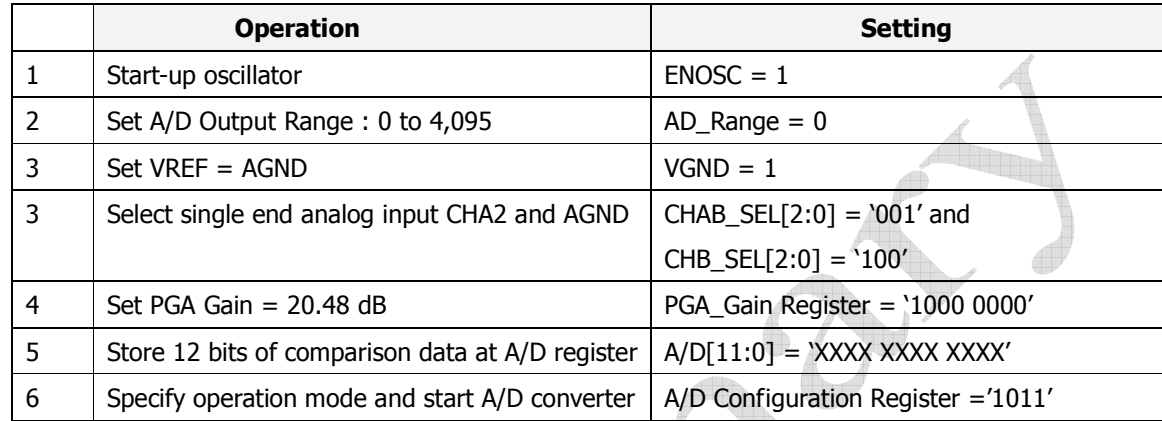

This procedure starts the A/D converter. When the conversion time has elapsed, the converter stops and stores the result of comparison into bit RSLT of A/D configuration register as follow:

RSLT =  $'1'$  when the analog input is higher than the reference voltage

RSLT =  $'0'$  when the analog input is lower than the reference voltage

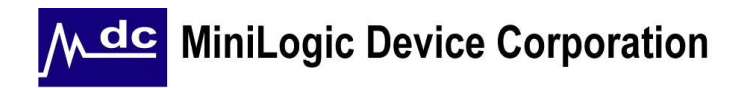

#### Typical Application Circuit

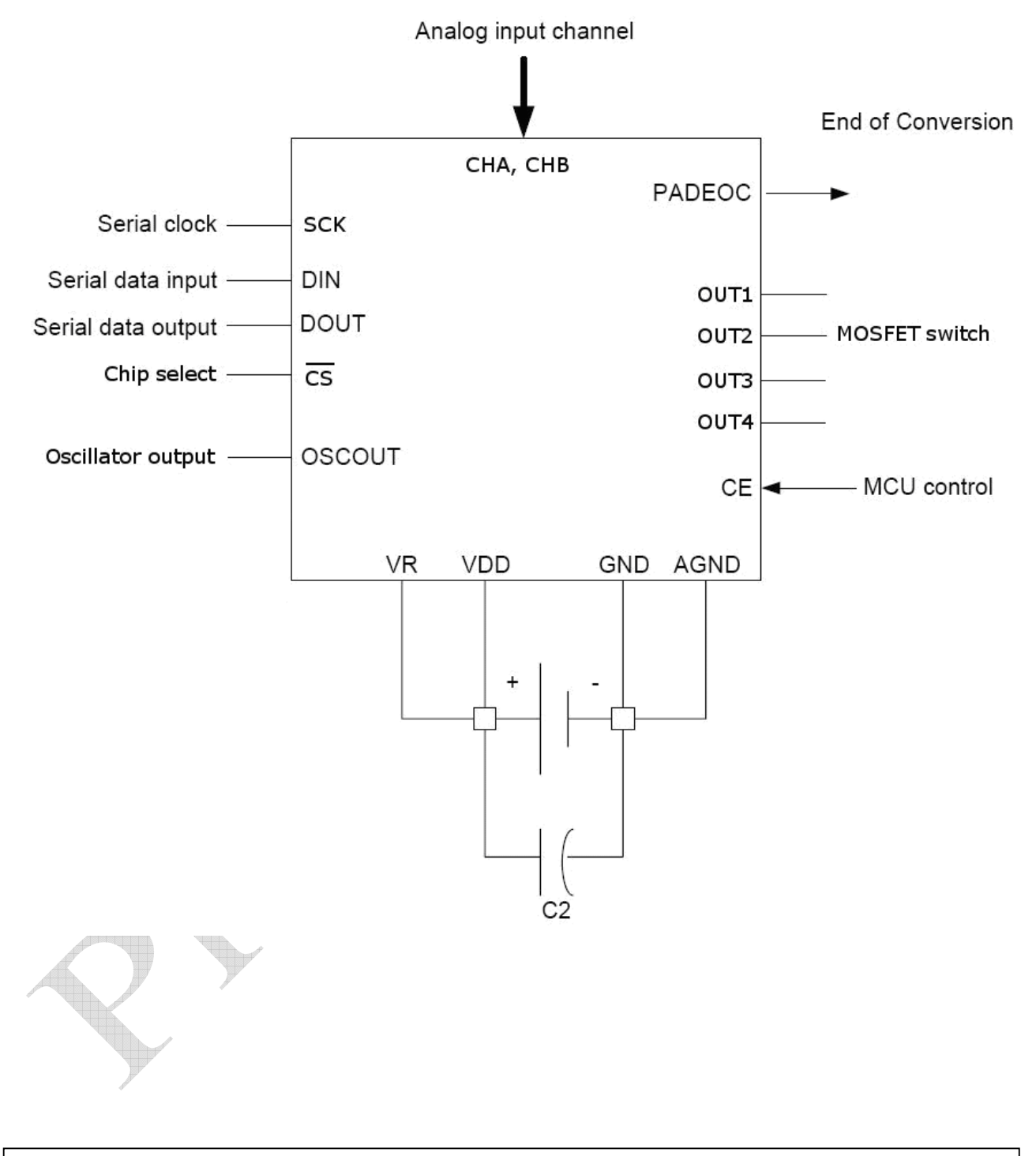

#### DISCLAIMER:

MiniLogic reserves the rights to change the information and specifications without prior notice. The information presented in this document does not form part of any quotation or contract, is believed to be accurate and reliable and may be changed without notice. No liability will be accepted by the publisher for any consequence of its use.